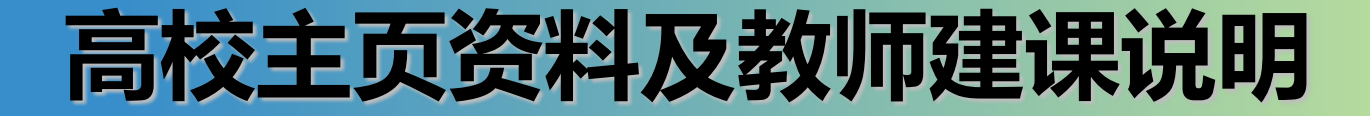

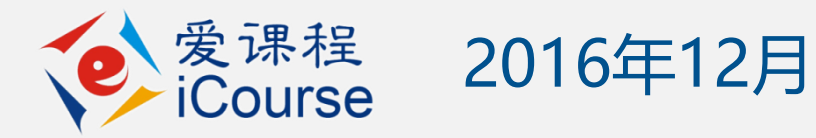

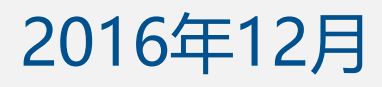

## 学校联系人需要提交的信息

- 学校简介:230字内
- 校徽电子版:大于150\*150像素,小于20M

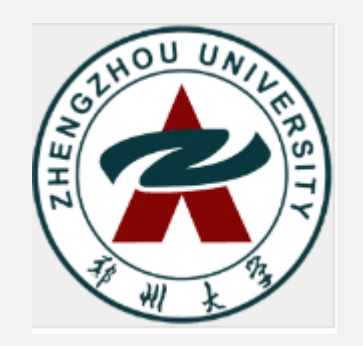

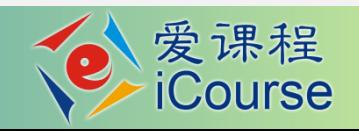

# 学校联系人需要提交的信息

- 学校全称图片(带校徽):大于220\*80像素, 小于20M 西耶州大学
- 学校主页背景:大于1280\*200像素,小于 20M

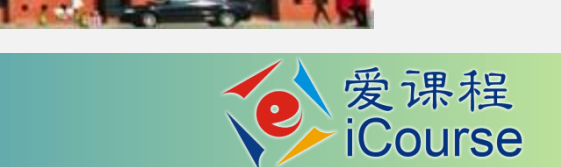

# 学校联系人需要提交的信息

• 注意:长宽比要符合前面要求

- 提交时间:10月14日(周五)前
- 发送到: [duanhq@crct.edu.cn](mailto:duanhq@crct.edu.cn)

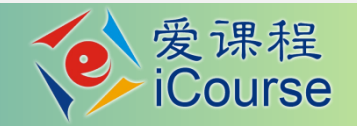

# 课程教师的主要工作(10月22日后)

- 完善教师团队
- 完善课程介绍页
- 搭建完整的教学内容
- 设置课程相关参数
- 课程上线

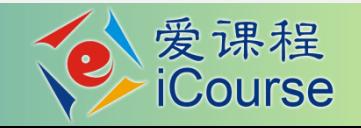

# 课程教师的主要工作(10月22日后)

### • 完善教师团队

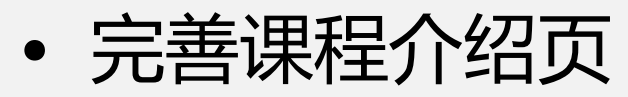

- 搭建完整的教学内容
- 设置课程相关参数
- 课程上线

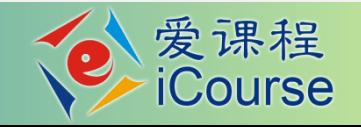

# 完善课程团队

- 课程负责人(第1个)账号,已经统一注册
- 课程团队教师,需自行注册
	- 注册网址:ww[w.icourses.cn/](http://henan.icourses.cn/),点击教师入口进入
	- 注册后需申请教师认证(1个工作日内完成审核)
	- 认证通过后,点击任意一门中国大学MOOC,激活账号
- 课程负责人:将教师加入课程团队
- 所有课程团队教师:发布教师官方主页

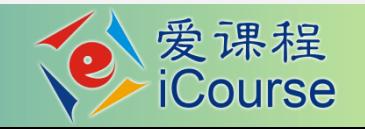

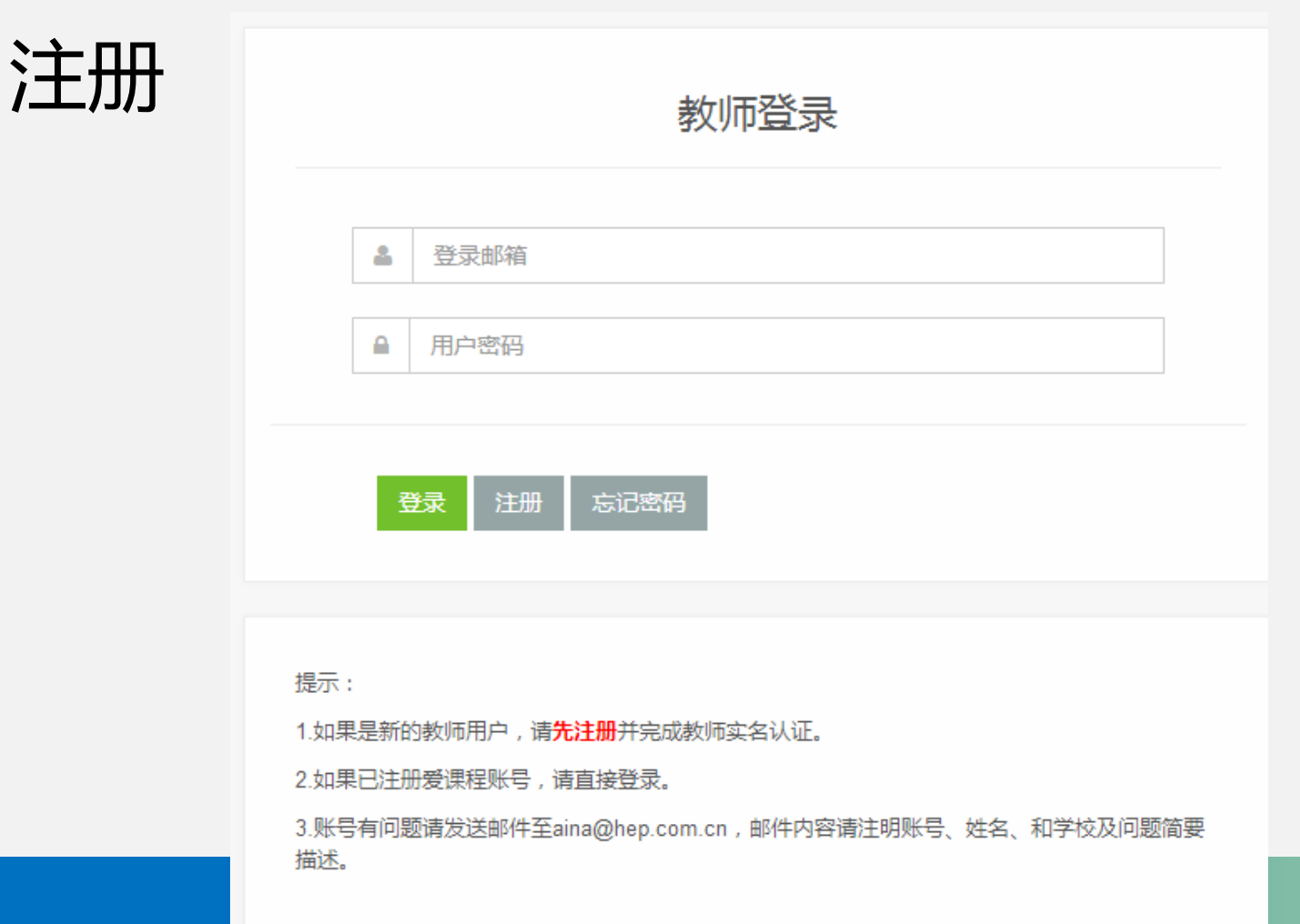

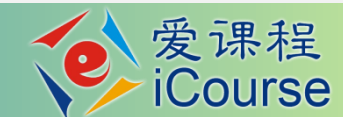

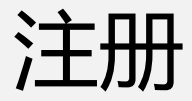

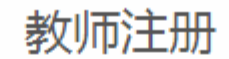

#### 登录邮箱 \*

请输入邮箱

用户密码\*

请输入密码

确认密码 \*

验证码 \*

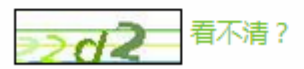

![](_page_8_Picture_9.jpeg)

![](_page_8_Picture_10.jpeg)

![](_page_9_Picture_0.jpeg)

![](_page_9_Picture_6.jpeg)

![](_page_9_Picture_2.jpeg)

![](_page_10_Picture_0.jpeg)

#### MOOC课程与学期 SPOC课程与学期 在线开放课程与学期 源课程学期汇总表

药物毒理学 编号: CPU002

第一学期

![](_page_10_Picture_4.jpeg)

待定

发布内容

![](_page_10_Picture_7.jpeg)

![](_page_11_Picture_0.jpeg)

#### 药物毒理学

引导

中国药科大学 胡庆华 开课时间待定

内容▼

#### 预览

帮助中心

设置▼

发布课程介绍页 课程介绍页是课程开课前的预告页面,页面发布后学生就可以报名课程

预览

![](_page_11_Picture_36.jpeg)

工具▼

![](_page_11_Picture_8.jpeg)

![](_page_12_Picture_0.jpeg)

#### 课程负责人

![](_page_12_Picture_2.jpeg)

#### 老师 发布官方主页, 请在老师官方主页栏目中发布。

![](_page_12_Picture_4.jpeg)

#### 课程负责人

![](_page_12_Picture_6.jpeg)

![](_page_12_Picture_7.jpeg)

# 常见问题

- 课程负责人找不到团队教师
	- 没有注册或没有开通
	- 教师姓名填写有误
	- 非本校教师
- 原资源共享课团队教师不需要注册,可用原 账号密码登录,登录后直接开通账号

![](_page_13_Picture_6.jpeg)

请输入老师真实姓名进行查找、添加

■本校老师

如果查找不到,请电话联系 010-58582372 或请发邮件 至aina@hep.com.cn讲行申请。

![](_page_13_Picture_10.jpeg)

![](_page_13_Picture_11.jpeg)

# 课程教师的主要工作

### • 完善教师团队

- 完善课程介绍页
- 搭建完整的教学内容
- 设置课程相关参数
- 课程上线

![](_page_14_Picture_6.jpeg)

![](_page_15_Picture_0.jpeg)

中国古代建筑艺术

一般人可能认为建筑只是一种工程技术——盖房子。其实建筑是一门艺术,甚至还不只是艺术,在建 筑艺术后面还包含有哲学、政治、宗教、文学艺术、生活方式等等各种文化因素。中国古代建筑文明 影响到了整个东亚、东南亚,包括朝鲜半岛、日本等国家和地区,在世界古代历史上独树一帜,成为 东方文明的代表。

![](_page_15_Picture_3.jpeg)

爱课程 **iCourse** 

V

![](_page_15_Picture_27.jpeg)

![](_page_16_Picture_0.jpeg)

- \*课程介绍
- \*预备知识
- \*课程图片
- \*成绩要求
- 课程介绍视频
- 课程大纲

![](_page_16_Picture_49.jpeg)

![](_page_16_Picture_8.jpeg)

![](_page_17_Picture_0.jpeg)

- 开课时间教师确定后通知管理员,由管理员进 行修改
- 课程介绍页维护完成后点发布
- 发布后,开课时间不可修改

![](_page_17_Picture_4.jpeg)

# 课程教师的主要工作

- 完善教师团队
- 完善课程介绍页
- 搭建完整的教学内容(只需复制即可)
- 设置课程相关参数
- 课程上线

![](_page_18_Picture_6.jpeg)

## 搭建完整的教学内容

- 教学单元:按周或讲来组织教学
	- 建议课程持续时间:6~12周,不超过16周(不包 括考试周)
	- 建议周学时:3~5学时(学时按传统方法计算,不 一定等于录像的时长)

![](_page_19_Picture_4.jpeg)

# 搭建完整的教学内容(如需自己新增内容)

- 课程结构为两级
	- 第一级为标题(教学单元)
	- 第二级包括标题和授课内容(视频、课堂讨论、 教学资源、随堂测验)、作业、测验

![](_page_20_Picture_4.jpeg)

![](_page_21_Picture_0.jpeg)

#### 药物毒理学

中国药科大学 胡庆华 开课时间待定

引导 设置▼ 帮助中心 内容 工具▼ 课程介绍页 课程团队设置 课 公告 廿,课程介绍页将无法发布。如老师未发布官方主页,课程详情页上就不会显示老师的头像链接。 教学单元内容发布 课程负责人 自定义栏目 视频库

![](_page_21_Picture_4.jpeg)

预览

![](_page_22_Picture_0.jpeg)

![](_page_22_Picture_8.jpeg)

![](_page_22_Picture_2.jpeg)

![](_page_22_Picture_3.jpeg)

![](_page_23_Picture_0.jpeg)

返回教学单元内容 教学内容编辑第见问题 提示: 每一个课时至少有一个视频类型的教学内容 第1章 第1节 + 选择教学内容类型进行编辑添加 囯 囯 ♪  $\mathbf{\Omega}$  $\left[\rule{0pt}{10pt}\right. \blacktriangleright\left.\rule{0pt}{10pt}\right]$ 讨论 视频 文档 富文本 随堂测验

![](_page_23_Picture_2.jpeg)

![](_page_24_Picture_0.jpeg)

- 视频时长
	- ─ 5~25分钟,建议不超过15分钟 ─ 第二级教学单元中可以有多个授课视频 ─ 超过10分钟的视频,建议5分钟左右安排一次课间 提问
	- ─ 提前准备好问题,视频上传平台后再添加

![](_page_24_Picture_4.jpeg)

![](_page_25_Picture_0.jpeg)

- 视频基本要求
	- 视频分辨率不低于720p(1280×720,16:9)
	- 视频文件编码格式:mp4(H.264)
	- 单个视频文件小于200M(平台支持800M以内)
	- 清晰的音频(注意噪声控制)

![](_page_25_Picture_6.jpeg)

![](_page_26_Picture_0.jpeg)

- 视频的画面
	- 以中景和近景为主
	- 人物和板书(资料)的切换,不建议全程板书( PPT)配音
	- 不要有学生镜头, 给学习者"围观"的感觉

![](_page_26_Picture_5.jpeg)

## 选择适合的拍摄形式

![](_page_27_Figure_1.jpeg)

![](_page_28_Picture_0.jpeg)

- 字幕(可选择)
	- 目前支持中英文双字幕
	- 字幕文件单独制作,srt格式,不要与视频文件合成
- 片头和片尾(可选择)
	- 没有明确要求
	- 如制作,均应控制在10s以内

![](_page_28_Picture_7.jpeg)

![](_page_29_Picture_0.jpeg)

![](_page_29_Figure_1.jpeg)

![](_page_30_Picture_0.jpeg)

视频库 支持mp4格式, 文件最大为800M

#### +上传视频

#### 视频列表

![](_page_30_Picture_15.jpeg)

![](_page_30_Picture_5.jpeg)

![](_page_31_Picture_0.jpeg)

### – 转码时间比较长:无需在线等待

### – 上传到视频库,但找不到:可能已经被关联到某节

![](_page_31_Picture_3.jpeg)

![](_page_32_Picture_0.jpeg)

![](_page_32_Figure_1.jpeg)

![](_page_33_Picture_0.jpeg)

- •PDF转码不成功
	- $-$  PDF $\rightarrow$ PS
	- 将PS拷贝到新文件夹
	- 双击打开PS,文件夹内自动生成一个PDF
- •Flash等资源上传
	- 压缩后,以附件的形式挂到富文本的下面

![](_page_33_Picture_7.jpeg)

![](_page_34_Picture_30.jpeg)

 $\frac{1}{10}$ 

# 测验及作业

- 随堂测验(自测题)
	- − 成卷的客观题,没有提交时间的控制,不计入总成绩 − 平台自动评分
- 单元测验
	- − 成卷的客观题,有提交时间控制,计入总成绩
	- − 平台自动评分
	- − 可以多次完成
	- − 题目数量大于学生需完成题目数量,随机组卷

![](_page_35_Picture_8.jpeg)

### 测验及作业

- 单元作业
	- − 主观题,有提交时间控制,计入总成绩
	- − 评分方式:生生互评(MOOC或大班教学);教 师评分(SPOC)
	- − 互评重点:以(多道)单选题的形式编制评分指 南
	- − 题目的有效性

![](_page_36_Picture_6.jpeg)

![](_page_37_Picture_0.jpeg)

填写基本信息

添加测验题目

查看测验题目

#### 4 年十一 为避免学生测验时反复使用一套题目,建议按照随机题目个数的1.5倍添加题目,以供系统随机抽取生成试卷

![](_page_37_Picture_28.jpeg)

**▲ り (\* | B** *I* **U <del>S</del> } : : A** ∞ **ka** ∑ | 代码语言 v | 14px v

![](_page_37_Picture_6.jpeg)

客观事物

![](_page_38_Figure_0.jpeg)

![](_page_39_Picture_0.jpeg)

# − 可以采取客观题或主观题的形式,有提交时间控制 ,计入总成绩

− 只能一次完成

![](_page_39_Picture_3.jpeg)

## 常见问题

– 公式输入:内嵌LaTeX公式编辑器 – 题目数量:一周的作业,够用为度 – 在题目没有输入完成前,不要点发布按钮,一旦发 布,题目不可更改

![](_page_40_Picture_2.jpeg)

# 课程教师的主要工作

### • 完善教师团队

- 完善课程介绍页
- 搭建完整的教学内容
- 设置课程相关参数
- 课程上线

![](_page_41_Picture_6.jpeg)

![](_page_42_Picture_0.jpeg)

- 评分规则
- 讨论区
- 结课设置

![](_page_42_Picture_27.jpeg)

![](_page_42_Picture_5.jpeg)

![](_page_43_Picture_37.jpeg)

已发布 发布 已发布后如果有F

保存

□ 课程讨论

□ 域外成绩 链接到设置页面

дони лимацитно в целлингоод против сели се

备注:学生作业成绩为作业各计分项去掉最小和最大值后的平均值之和。

添加作业训练题

![](_page_43_Picture_5.jpeg)

![](_page_44_Picture_0.jpeg)

- − 老师答疑区
- − 课堂交流区
- − 综合讨论区

![](_page_44_Picture_4.jpeg)

# 课程教师的主要工作

### • 完善教师团队

- 完善课程介绍页
- 搭建完整的教学内容
- 设置课程相关参数
- 课程上线

![](_page_45_Picture_6.jpeg)

![](_page_46_Picture_0.jpeg)

![](_page_46_Figure_1.jpeg)

![](_page_46_Picture_2.jpeg)

![](_page_47_Picture_0.jpeg)

- − 按时发布教学内容
- − 发布公告、评判作业、答疑
- − 确认成绩

◆ 确保课程资源不存在任何政治性、思想性、科学性 和规范性问题以及侵犯知识产权、肖像权的问题, 坚决杜绝不适宜网络传播的资源上网

![](_page_47_Picture_5.jpeg)

![](_page_48_Picture_0.jpeg)

- 建议选用火狐、谷歌浏览器
- "发布"的作用
- 未入选的课程,可以以SPOC的形式建设, 并在校内教学使用。条件成熟后可以继续 申报省级课程

![](_page_48_Picture_4.jpeg)

![](_page_49_Picture_0.jpeg)

### • 课程咨询:段会青,010-58582572

![](_page_49_Picture_2.jpeg)

![](_page_50_Picture_0.jpeg)

![](_page_50_Picture_1.jpeg)

### 爱课程 www.icourses.cn 段会青 010-58582572, duanhq@crct.edu.c

![](_page_50_Picture_3.jpeg)